# The VINCI Workspace for Beginners

#### *Tim Trautman*

IT Senior Project Manager & Research Assistant

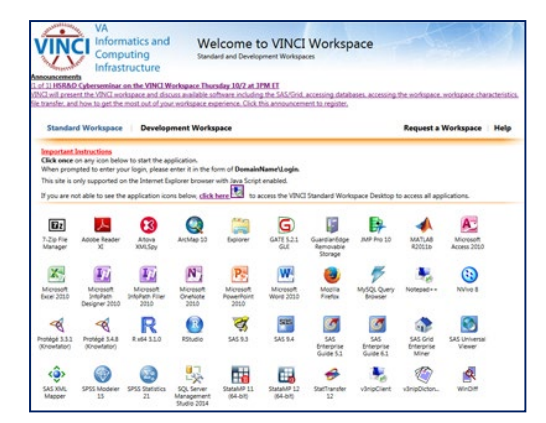

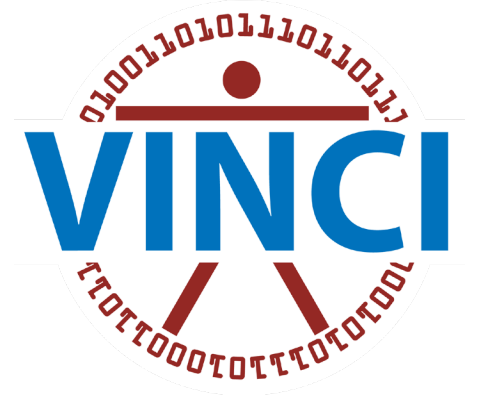

#### VA Informatics & Computing Infrastructure

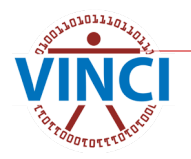

#### **VINCI Workspace User Guide**

#### On VINCI Central under User Guides

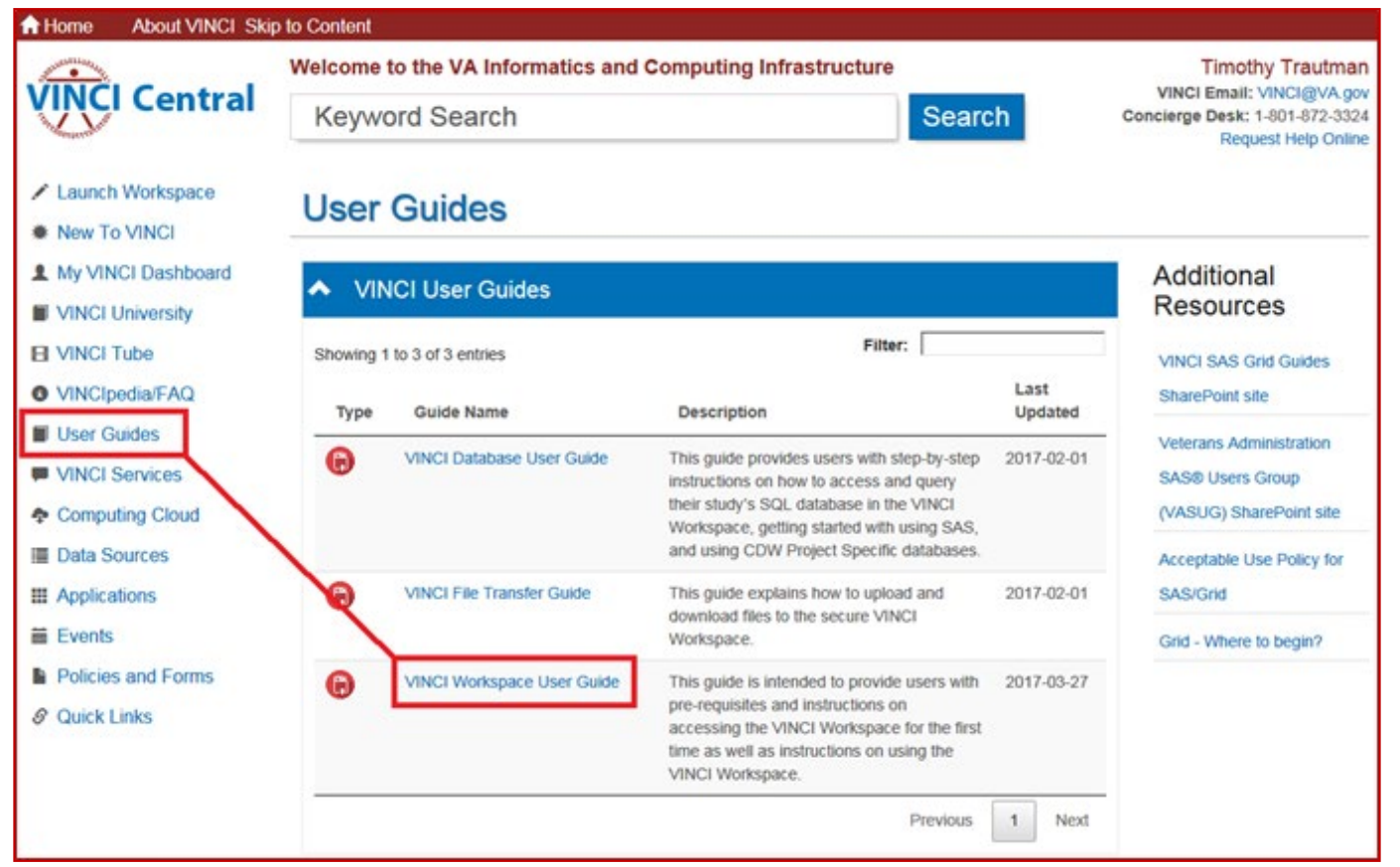

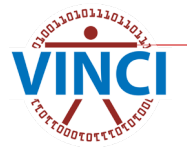

### **About the VINCI Workspace**

- **The VINCI Workspace is a FREE high-performance** computing environment that serves research and operations business intelligence communities
- Firewall provides enhanced data security
- Access to computing power, software tools, databases, SAS/Grid, file and data storage
- **Can be accessed from outside the VA through VA** VPN solutions of Rescue and CAG
- **The VINCI Workspace and shared project folders** allow for national collaboration in a research group

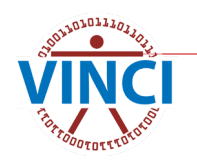

#### **About the VINCI Workspace**

#### ■ Comes in two variations

#### ■ Standard Workspace

- **Standardized environment**
- Shared resources
- **•** Fixed software package

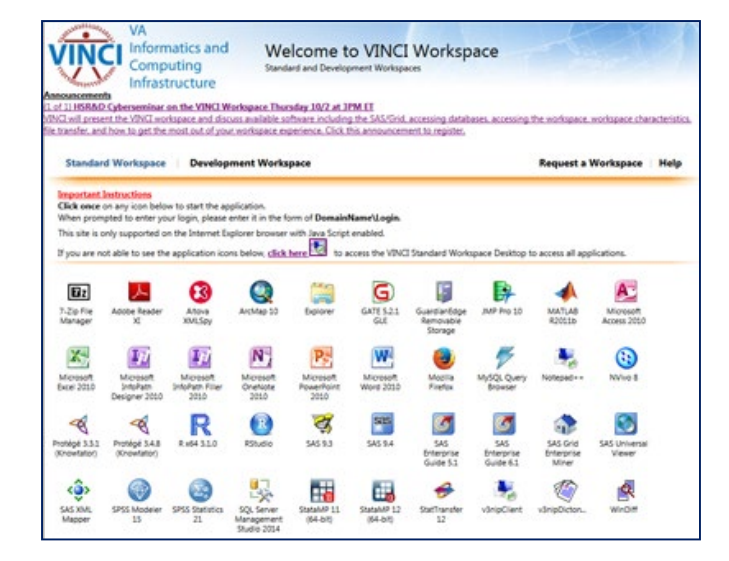

#### **Development Workspace**

- **Special purpose usage**
- Custom coding
- **Use of non-standard [TRM approved software](http://trm.oit.va.gov/TRMHomePage.aspx)**

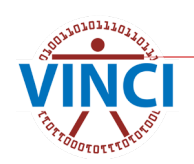

#### **VINCI Standard Workspace**

- **Windows Server 2012 Enterprise R2 x64** SP2 Operating System on 3 load balanced servers
- **No elevated (administrative) permissions**
- **Fixed software package**
- 4 shared CPUs totaling 32 cores
- Shared 128 GB RAM
- No Internet access

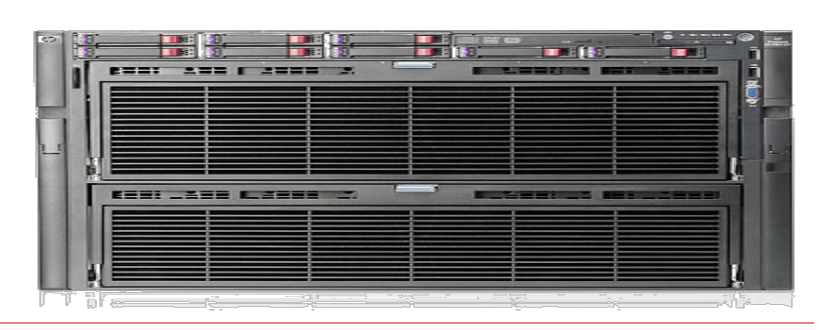

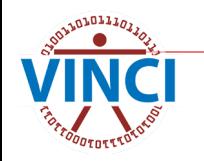

#### **VINCI Development Workspace**

- Windows Server 2012 Enterprise R2 x64 SP1 or Linux Operating System
- **Elevated permissions allowed\***
- **Install additional software yourself**
- **1** 1 processor core
- **4 GB RAM**
- No Internet access

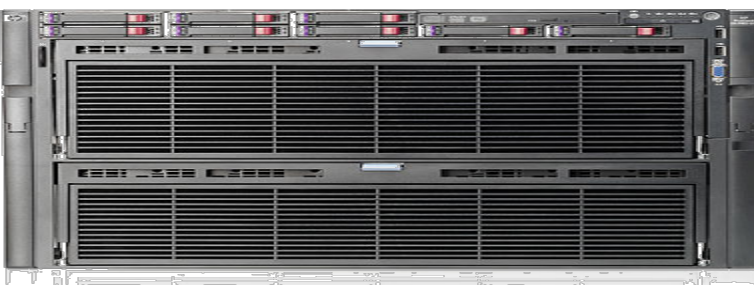

VINCI does not provide elevated access approvals - see your ISSO.

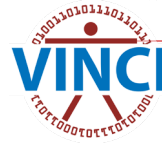

#### **VINCI Workspace Architecture**

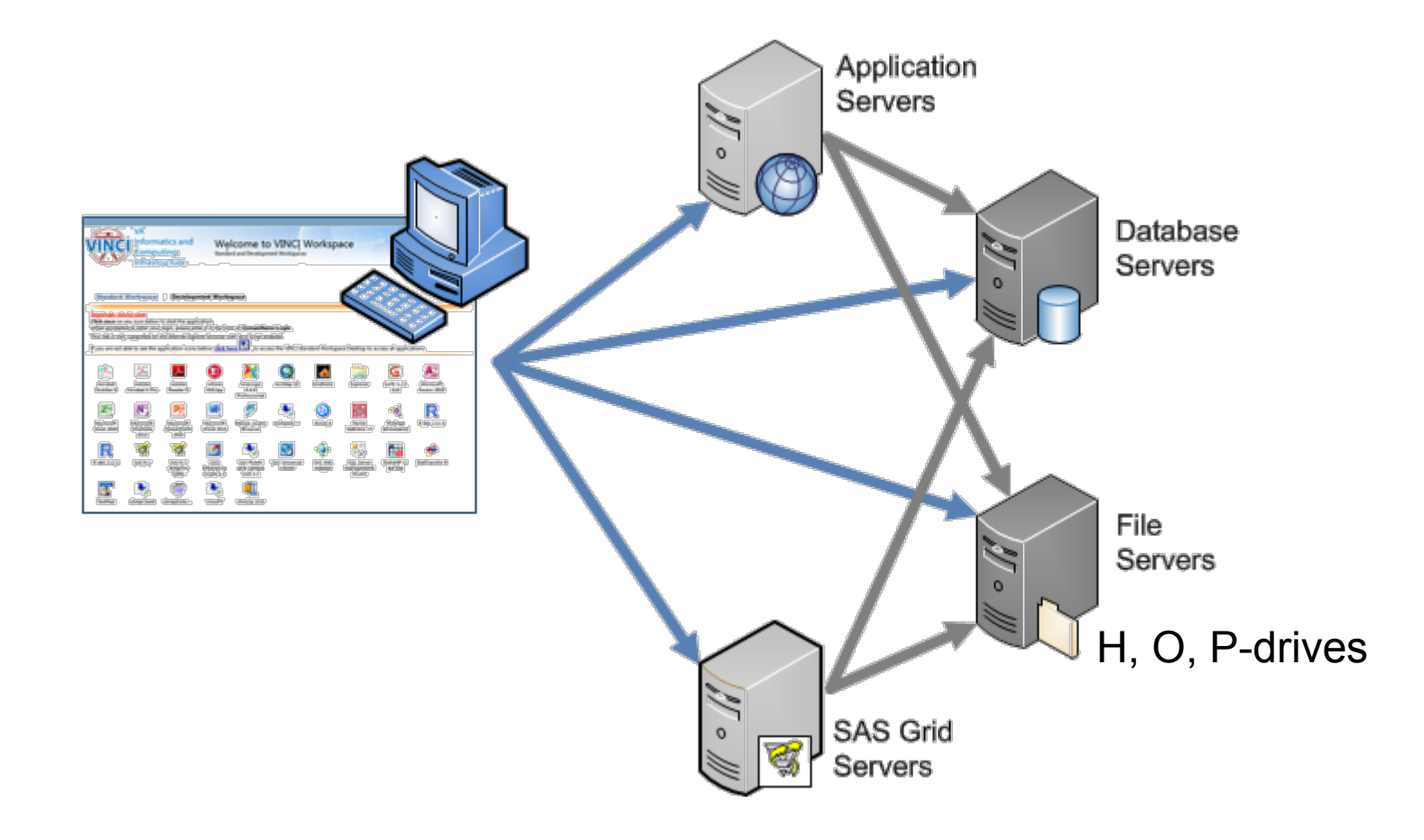

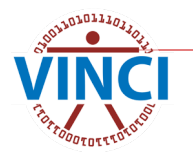

#### **VINCI Workspace Software**

- **No VINCI provides ArcMap, STATA, R, SAS,** PSPP, MATLAB, NVivo, SSMS, and other software for FREE
- **Additional and updated software added** when funded

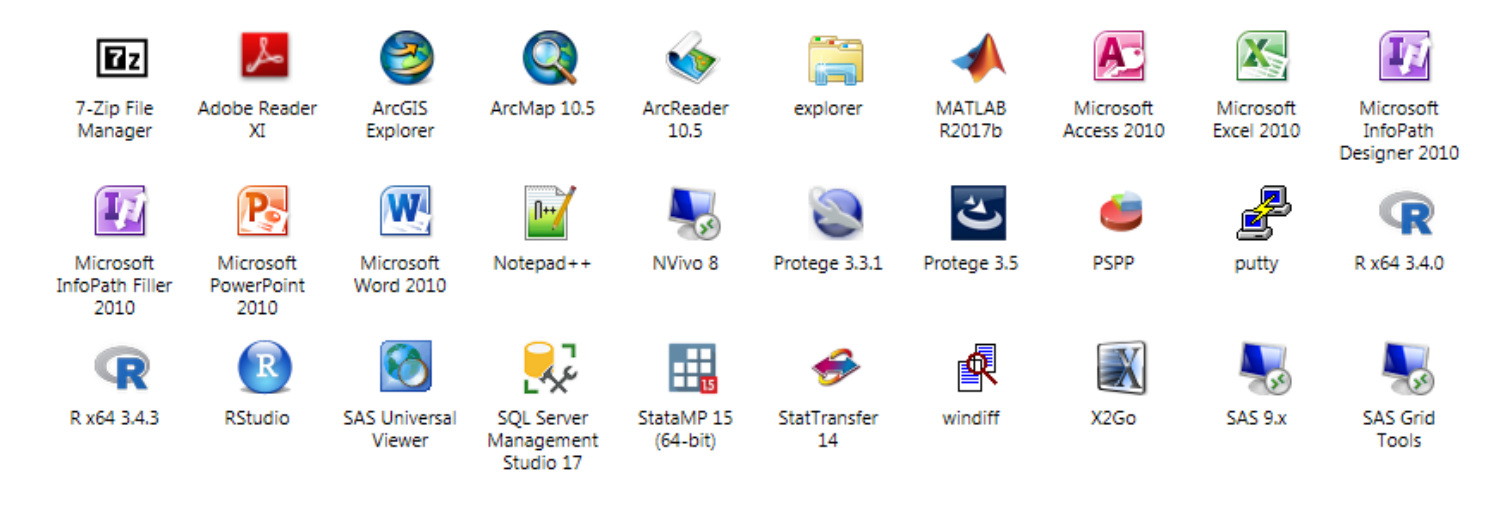

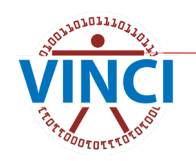

#### **Poll Question #1**

**What is your level of experience with the VINCI Workspace?** (select all that apply)

- $\Box$  I have not used it
- $\Box$  I would like to use it
- $\Box$  I am a beginning user
- $\Box$  I am an intermediate user
- $\Box$  I am an advanced user

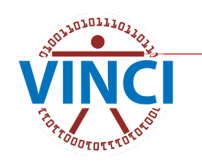

- **Maintain and Support two SAS grids:** Operations and Research
- Over 2 million compute minutes per month
- **Leading VA in authentication using AD on** Linux Platform
- **PIV Card Support**

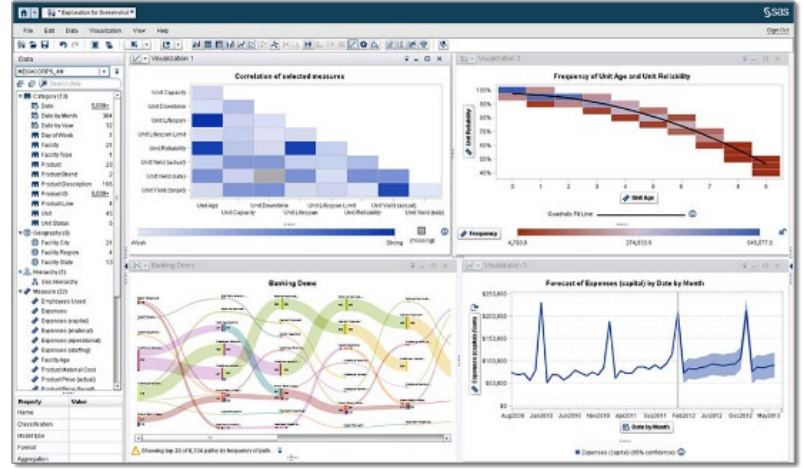

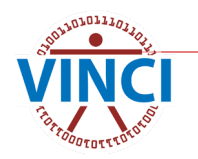

- **Distributed management of SAS jobs**
- 3 clustered Linux servers (RHEL 7 as O.S.)
- Hybrid server solution of physical blades and smaller Virtual Machines
	- 2 physical blade servers each having 1024GB of RAM, 16 CPUs and 150 job slots per server
	- 1 VM server with 256GB of RAM, 8 CPUs and 50 job slots
	- 40GB Ethernet connection to CDW/VINCI data servers
		- Latest SAS9.4 release (T94M5)

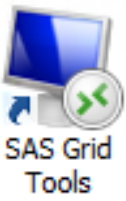

#### **SAS Grid Computing Architecture Central File Server for:** - Job Deployment Directories **Grid Client Source and Target Data** - SAS Executables **SAS<sup>®</sup> Management Console** Grid Manager and Schedule Manager Platform™ Grid **SAS®** Data **SAS®** Enterprise **Integration Studio Miner Platform LSF Platform LSF Platform LSF SAS®** Enterprise Other SAS Guide **Clients** Platform Process Mgr<sup>Tl</sup> **SAS Program** Platform™ LSF **Base SAS Base SAS Base SAS - SAS CONNECT<sup>®</sup> - SAS CONNECT® - SAS CONNECT<sup>®</sup>** SAS Grid Server - SAS Grid Server **- SAS Workspace** - SAS Data Step - SAS Data Step **Server Batch Server Batch Server** - SAS Grid Server - SAS Data Step **Batch Server Grid Control SAS<sup>®</sup> Metadata Server Grid Node n Grid Node 1 Server**  $• • •$

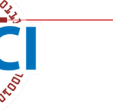

- SAS Enterprise Miner is very robust and easy to use. It also allows rapid, efficient data mining and modeling with a minimal amount of programming (parameter inclusions). Proc IML (**I**nteractive **M**atrix **L**anguage) also allows the inclusion of R into the SAS world.
- **SAS Enterprise Guide is a point-and-click,** menu and wizard-driven tool that empowers users to analyze data and publish results.

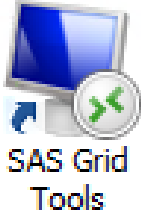

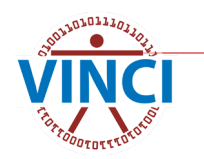

■ Why use SAS/Grid over regular SAS?

- Load-balanced, parallel-processing in a very robust venue
- Greater NetApp storage arrays
- All statistical procs reside on the Grid, not the Desktop
- **More efficient OS venue**
- **Greater security**
- SAS Display Manager (desktop) no longer updated

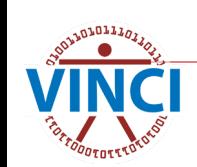

### **Poll Question #2**

**What is your level of experience with the VINCI SAS/Grid?** (select all that apply)

- $\Box$  I have not used it
- $\Box$  I do not need to use it
- $\Box$  I would like to use it
- $\Box$  I am a beginning user
- $\Box$  I am an intermediate user
- $\Box$  I am an advanced user

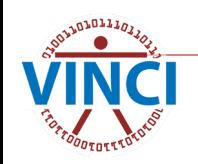

#### **Accessing the VINCI Workspace**

#### ■ On VINCI Central, click **Launch Workspace**

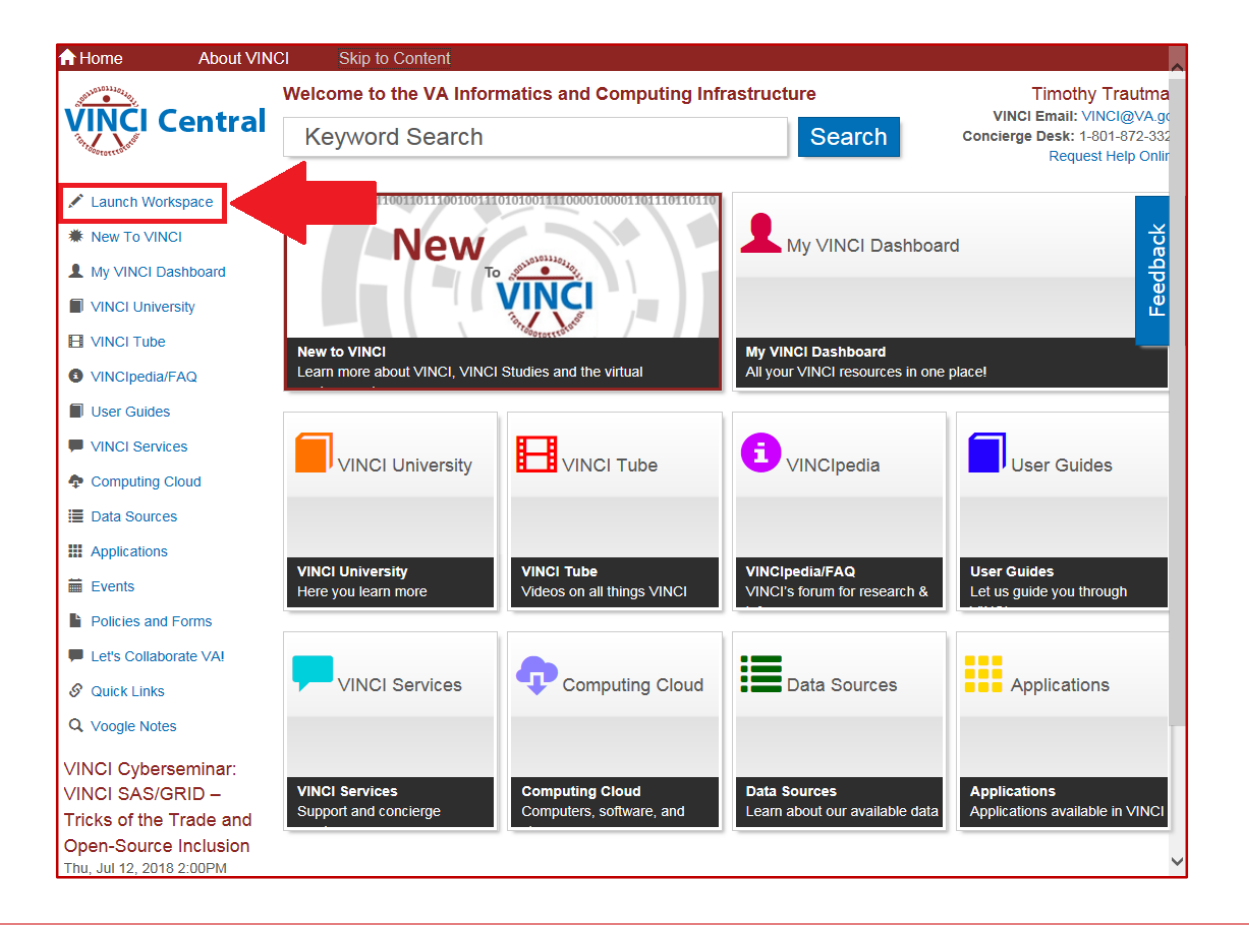

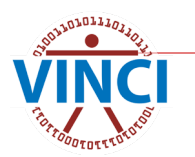

#### **Accessing the VINCI Workspace**

#### **This gives you 4 options:**

- Standard Workspace Applications (launch one at a time)
- Full Standard Workspace (1 monitor)
- Full Standard Workspace (multi-monitor)
- Development Workspace (1 or 2 monitor)

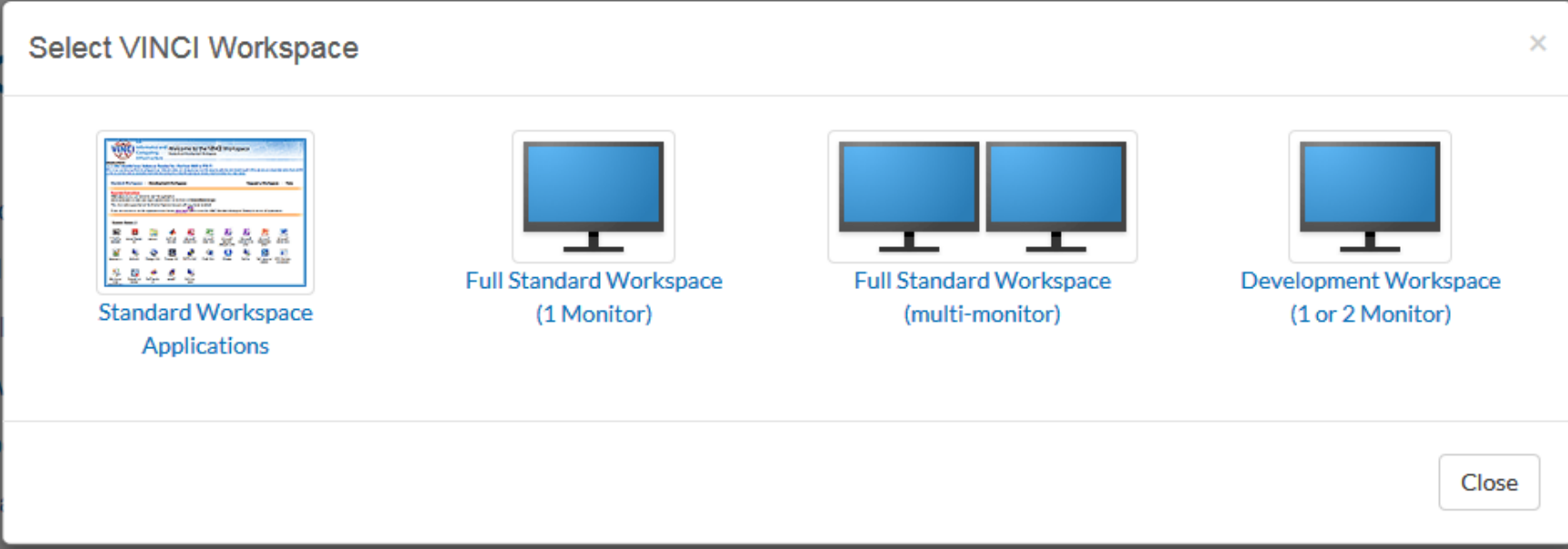

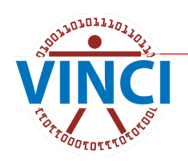

#### **VINCI Workspace Web Interface**

#### To launch one application at a time

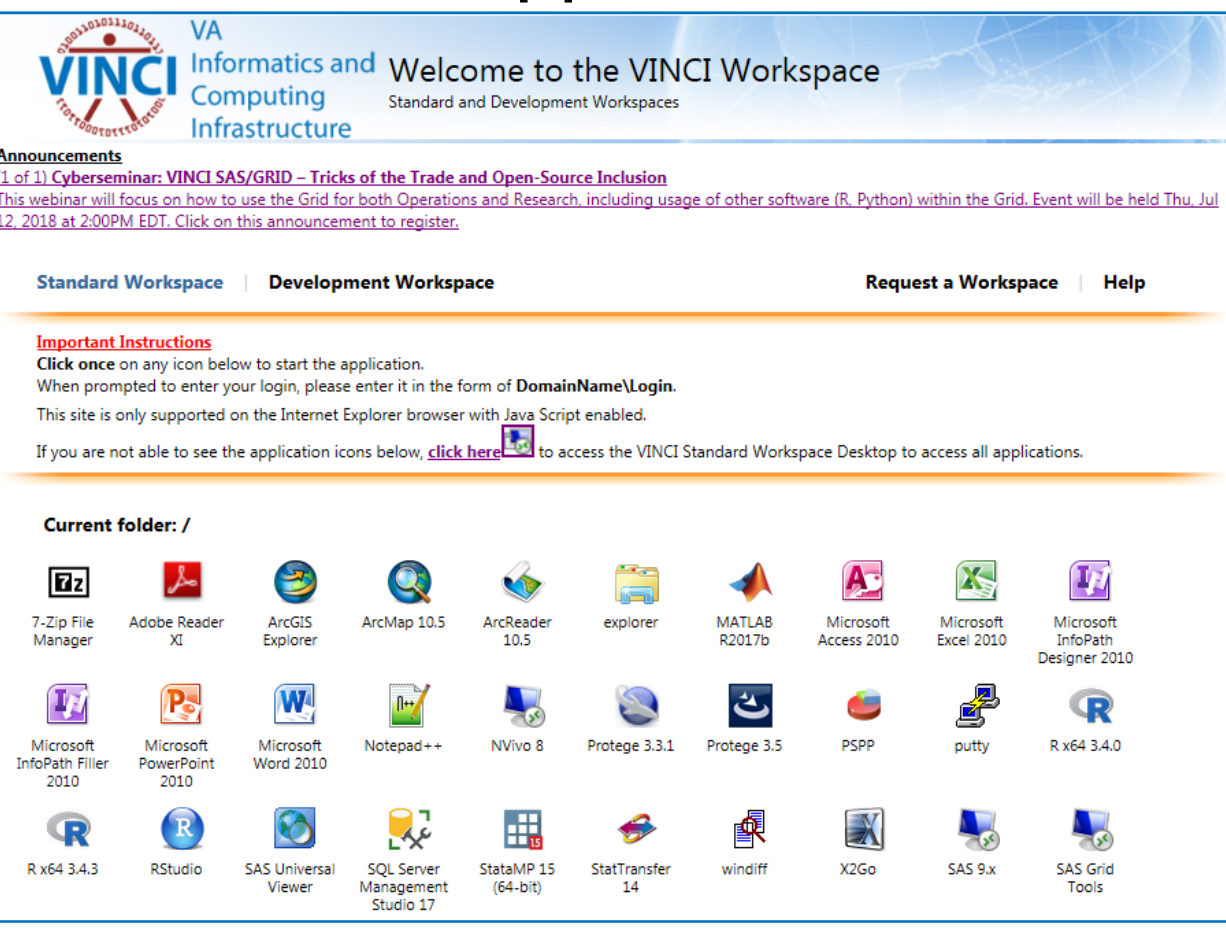

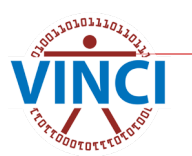

#### **VINCI Workspace Web Interface**

#### **Development Workspace Login Connect to vhacdwdwhdevXX.vha.med.va.gov**

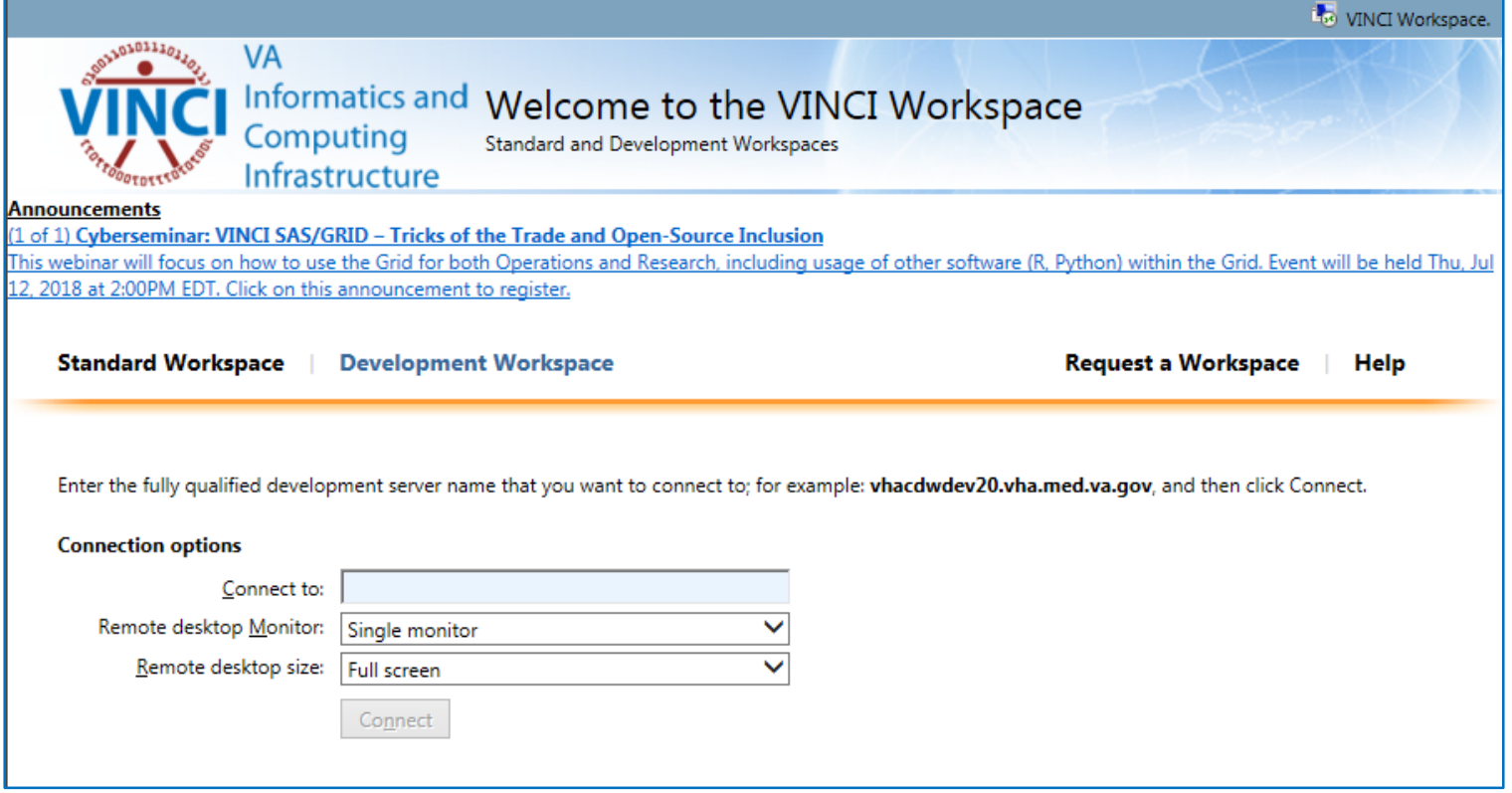

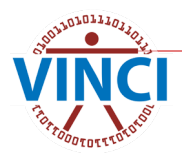

## **CANNED DEMONSTRATION**

**VINCI Videos**

[Logging into a VINCI Workspace Application](https://vaww.vinci.med.va.gov/VinciCentral/VU/Video/207) [Logging into the VINCI Standard Workspace](https://vaww.vinci.med.va.gov/VinciCentral/VU/Video/205) [Logging into the Development VINCI Workspace](https://vaww.vinci.med.va.gov/VinciCentral/VU/Video/206)

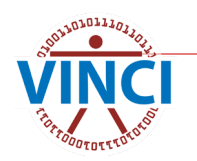

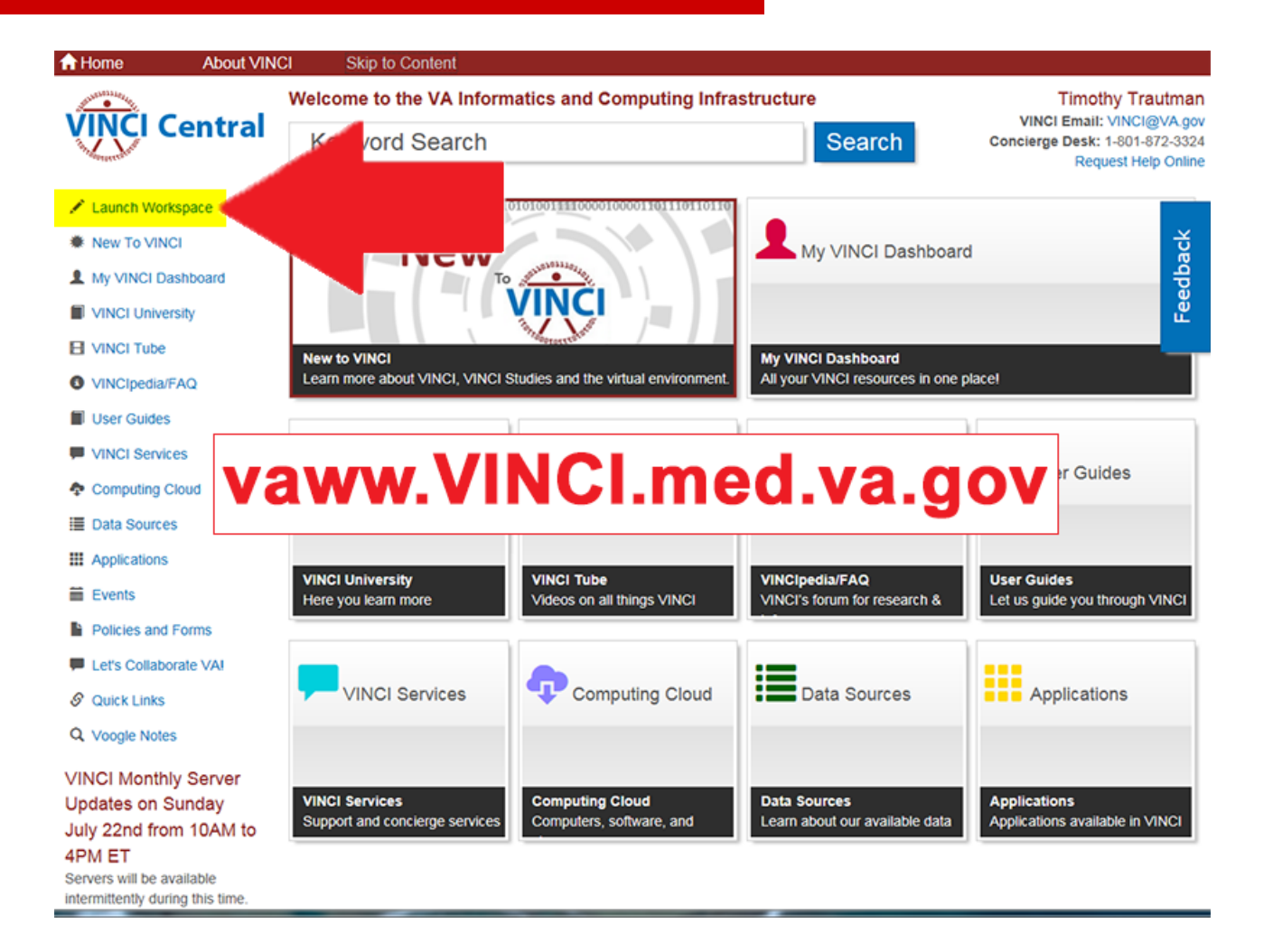

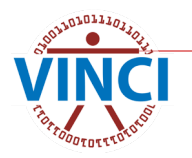

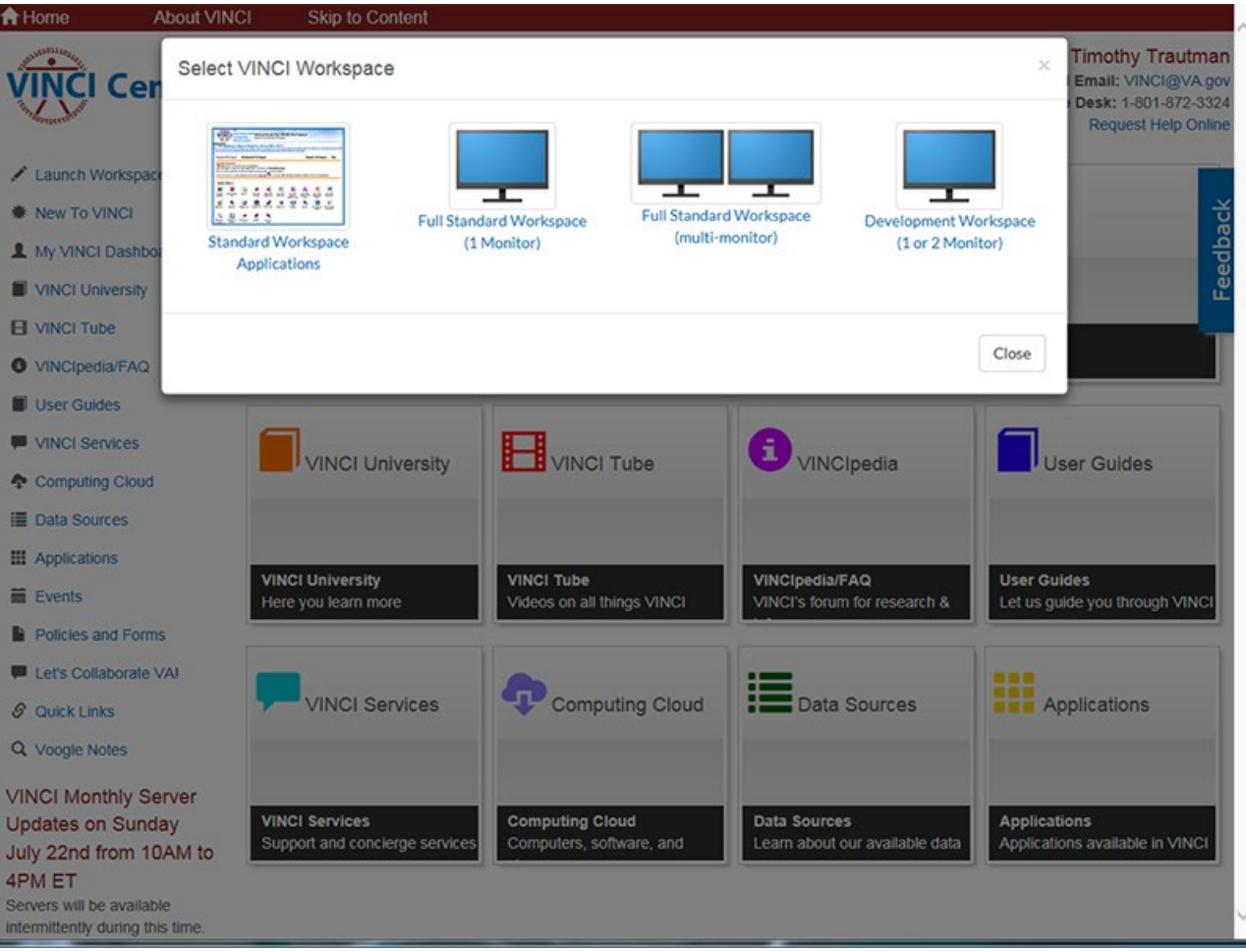

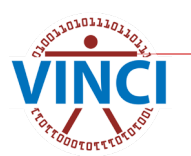

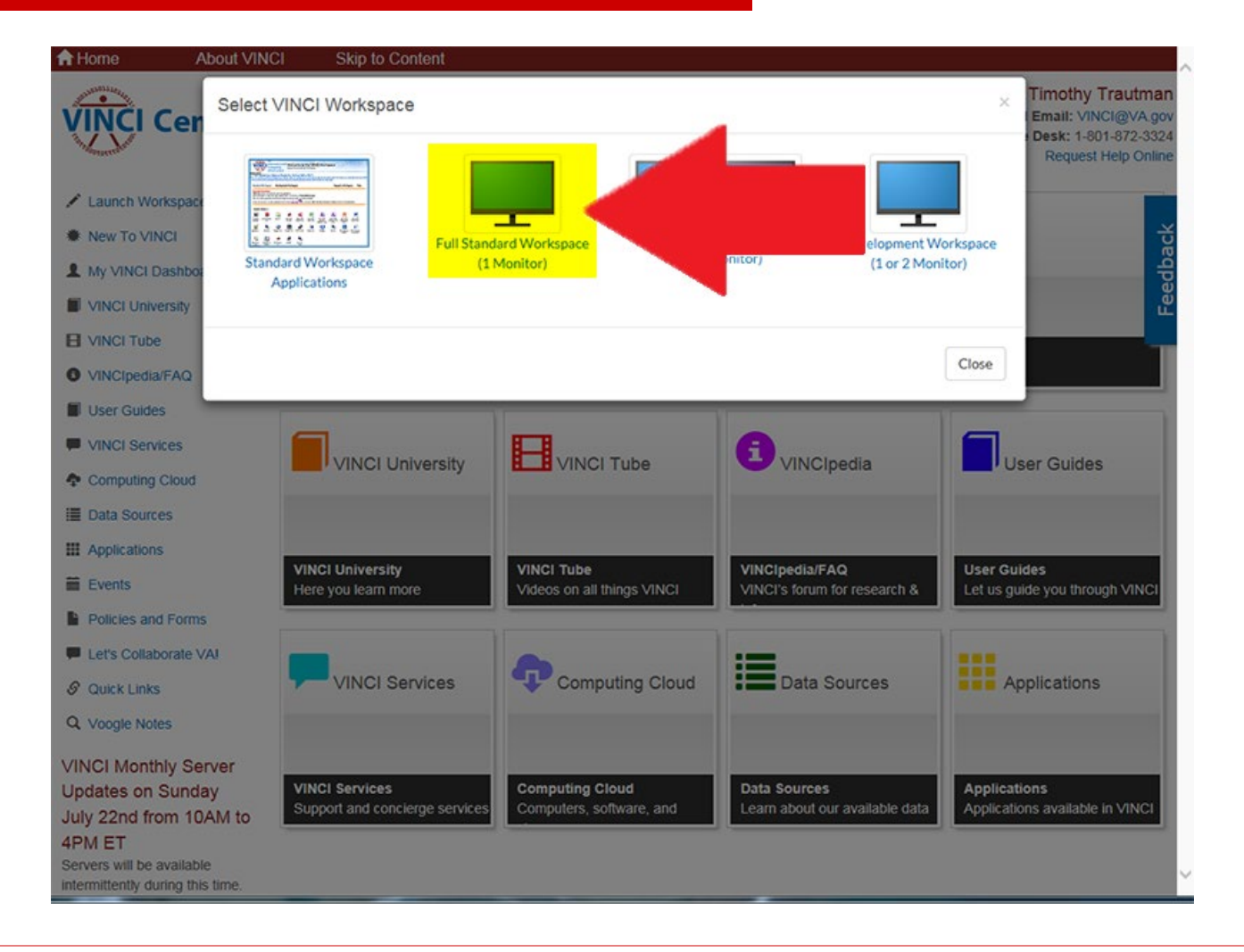

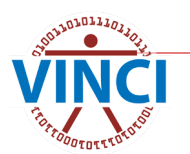

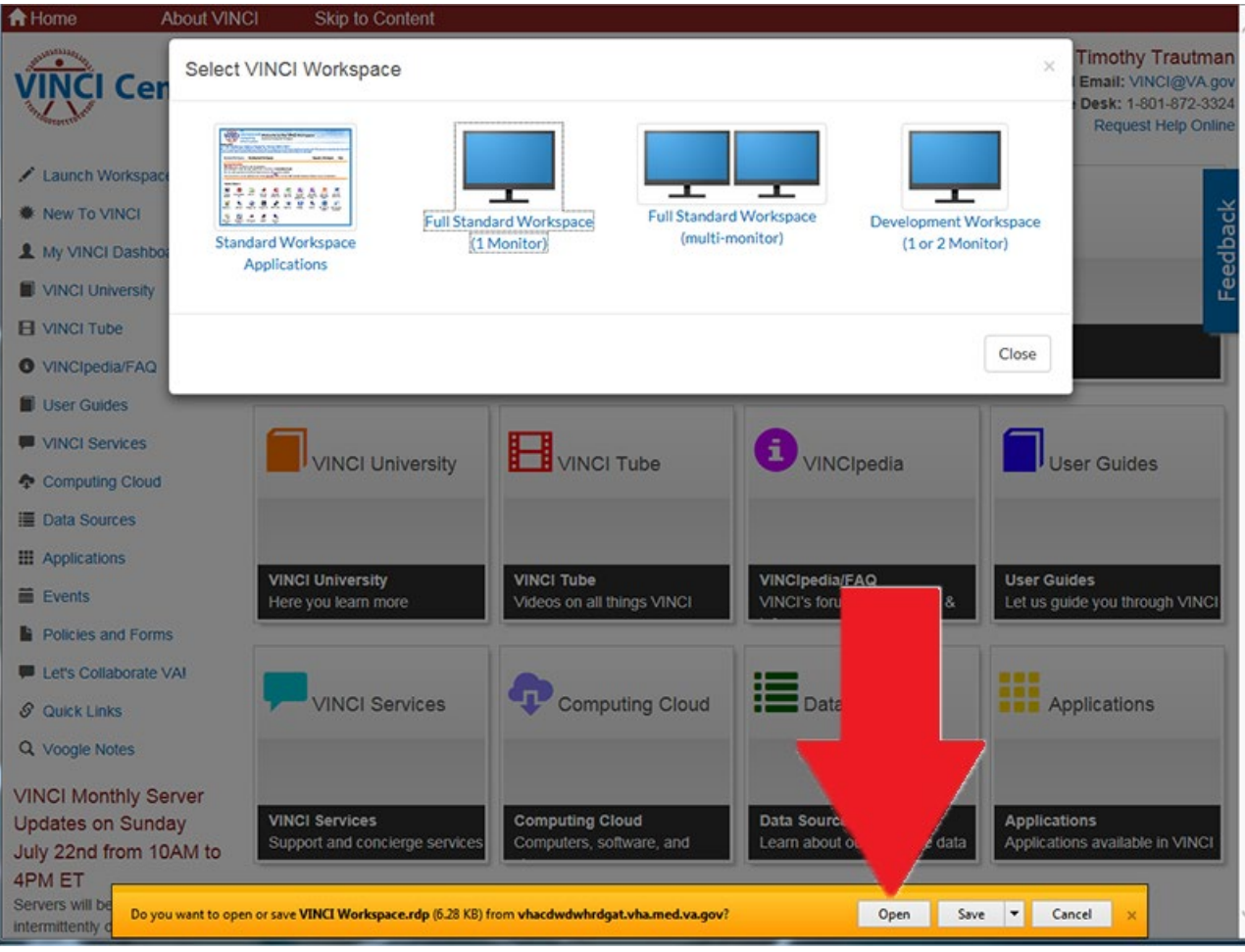

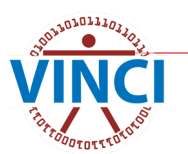

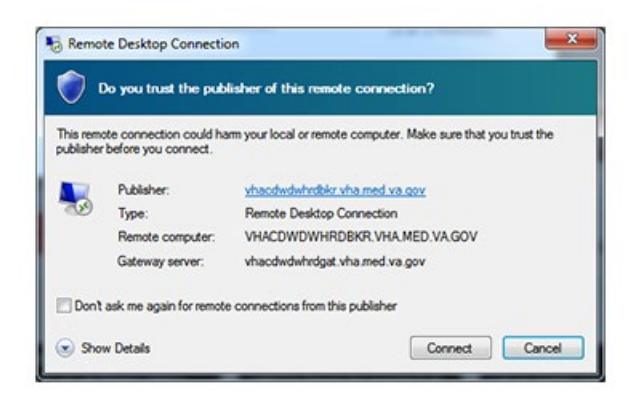

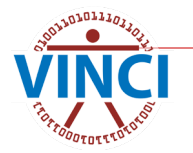

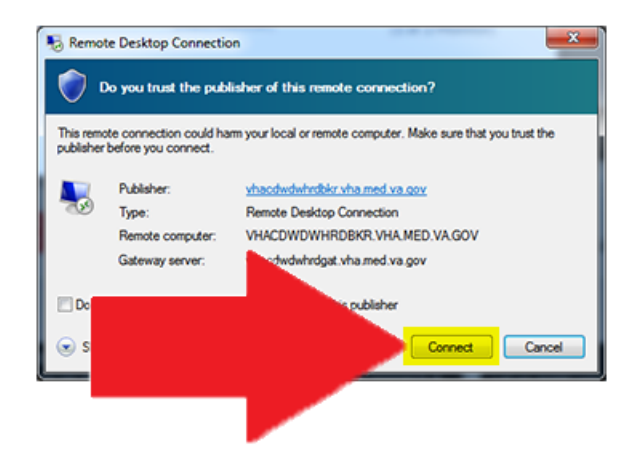

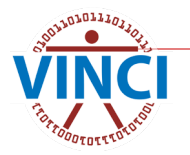

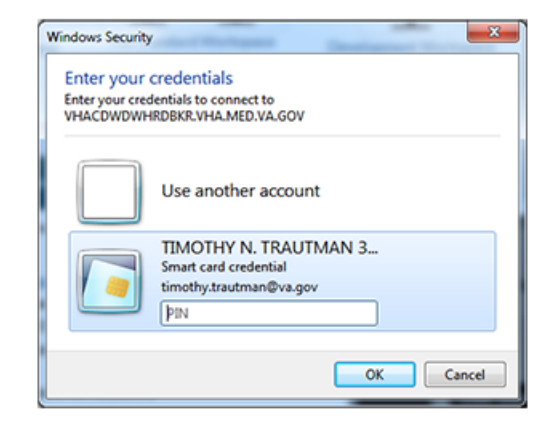

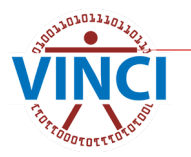

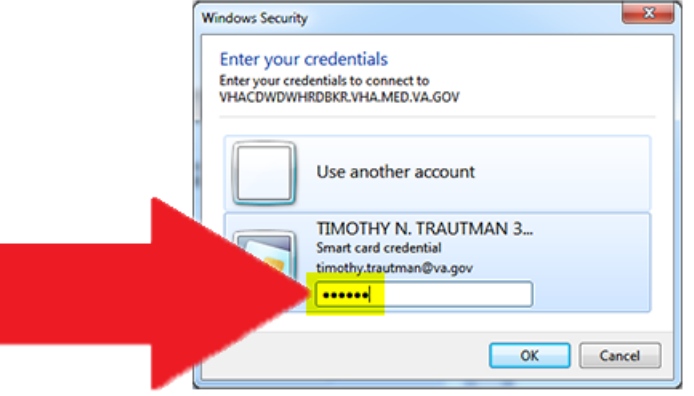

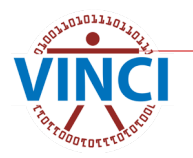

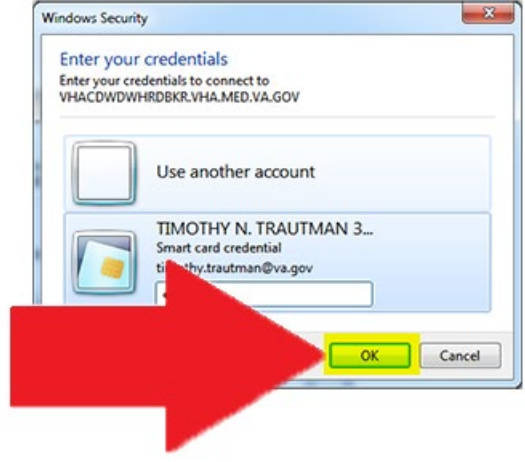

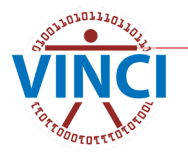

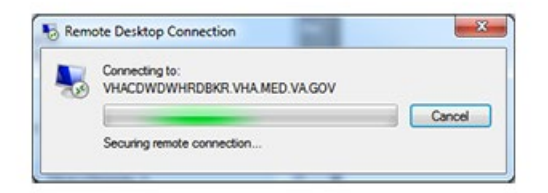

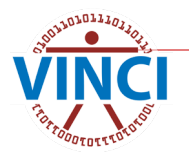

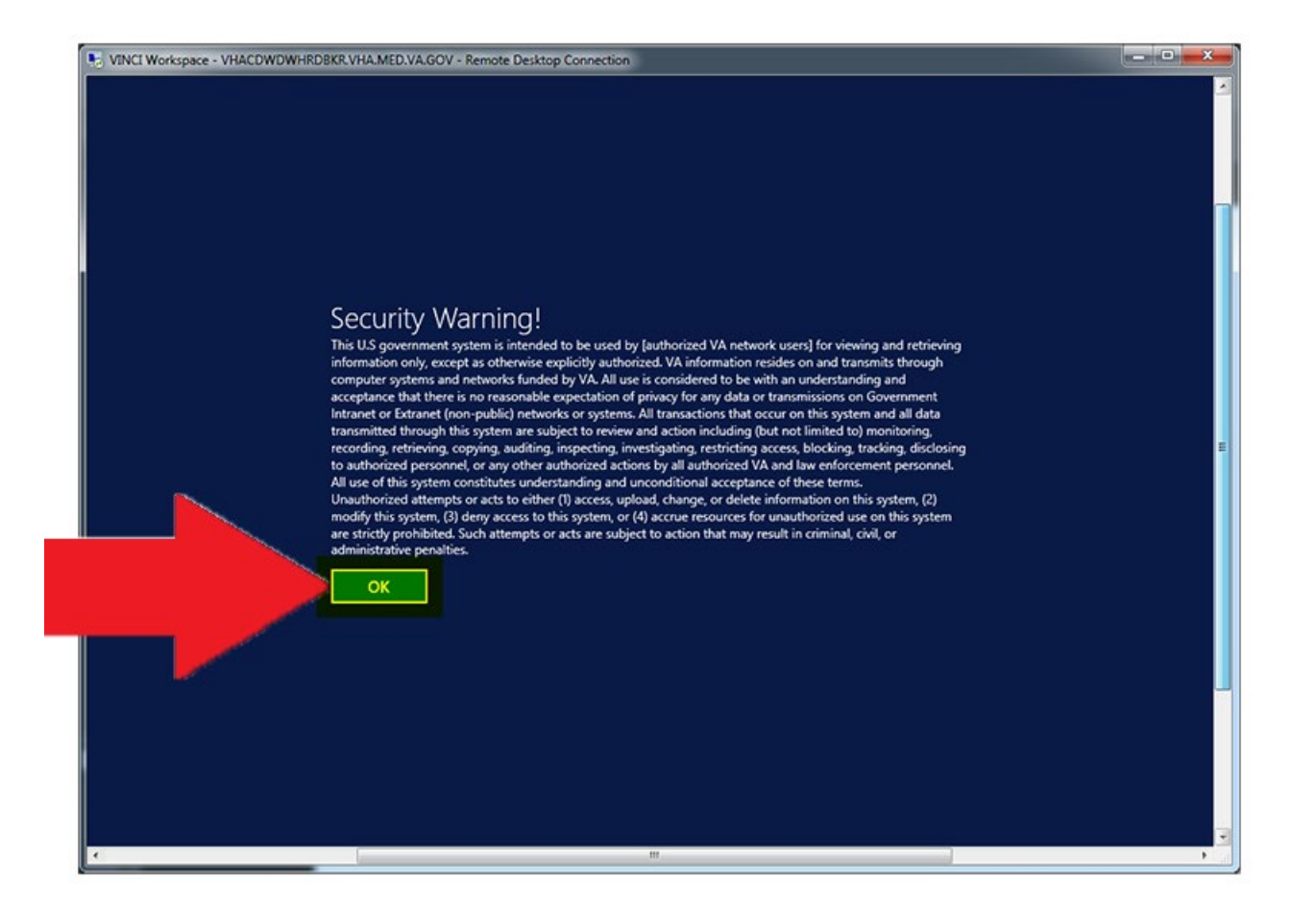

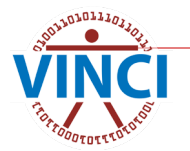

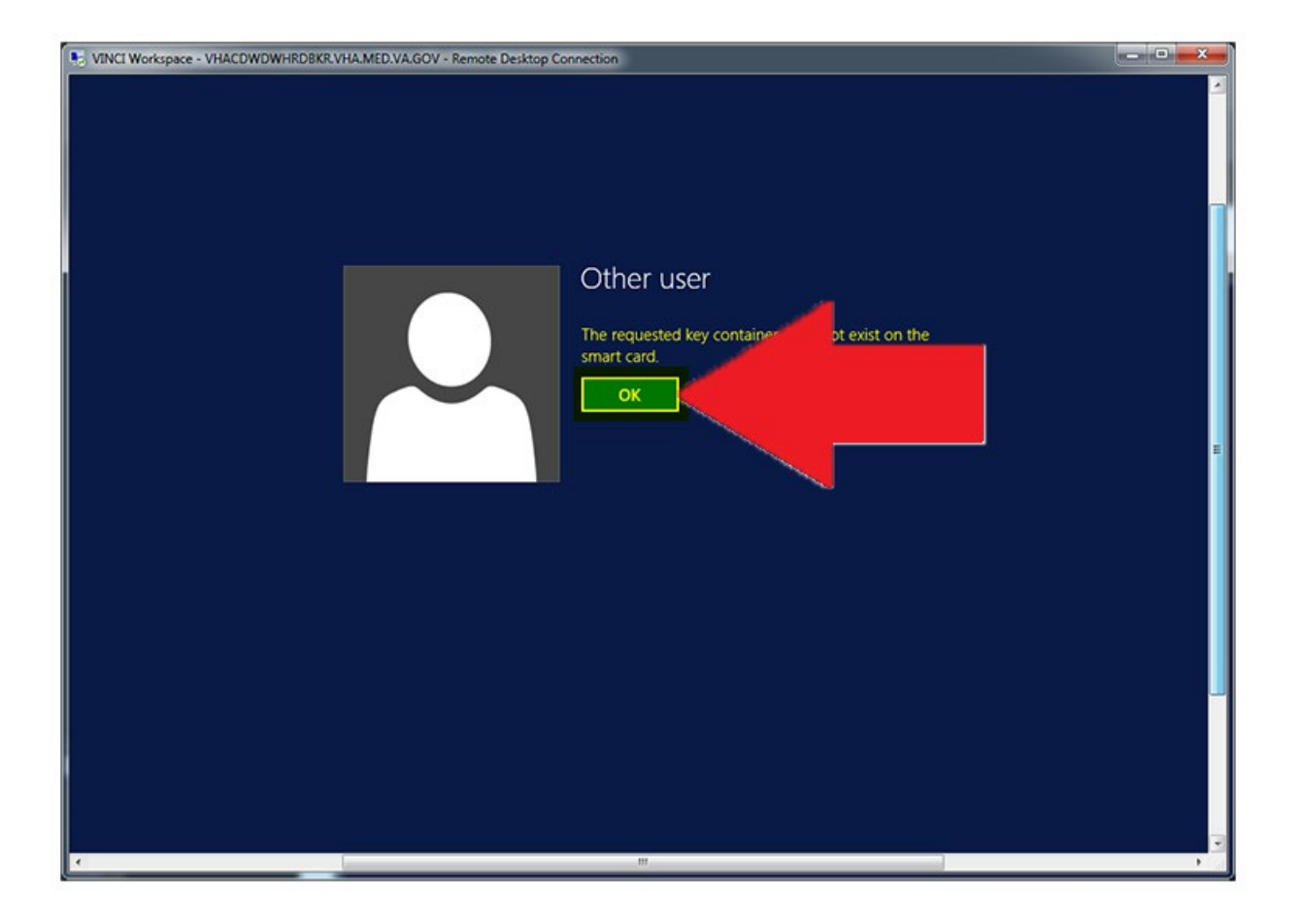

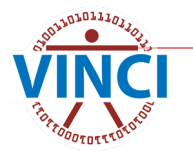

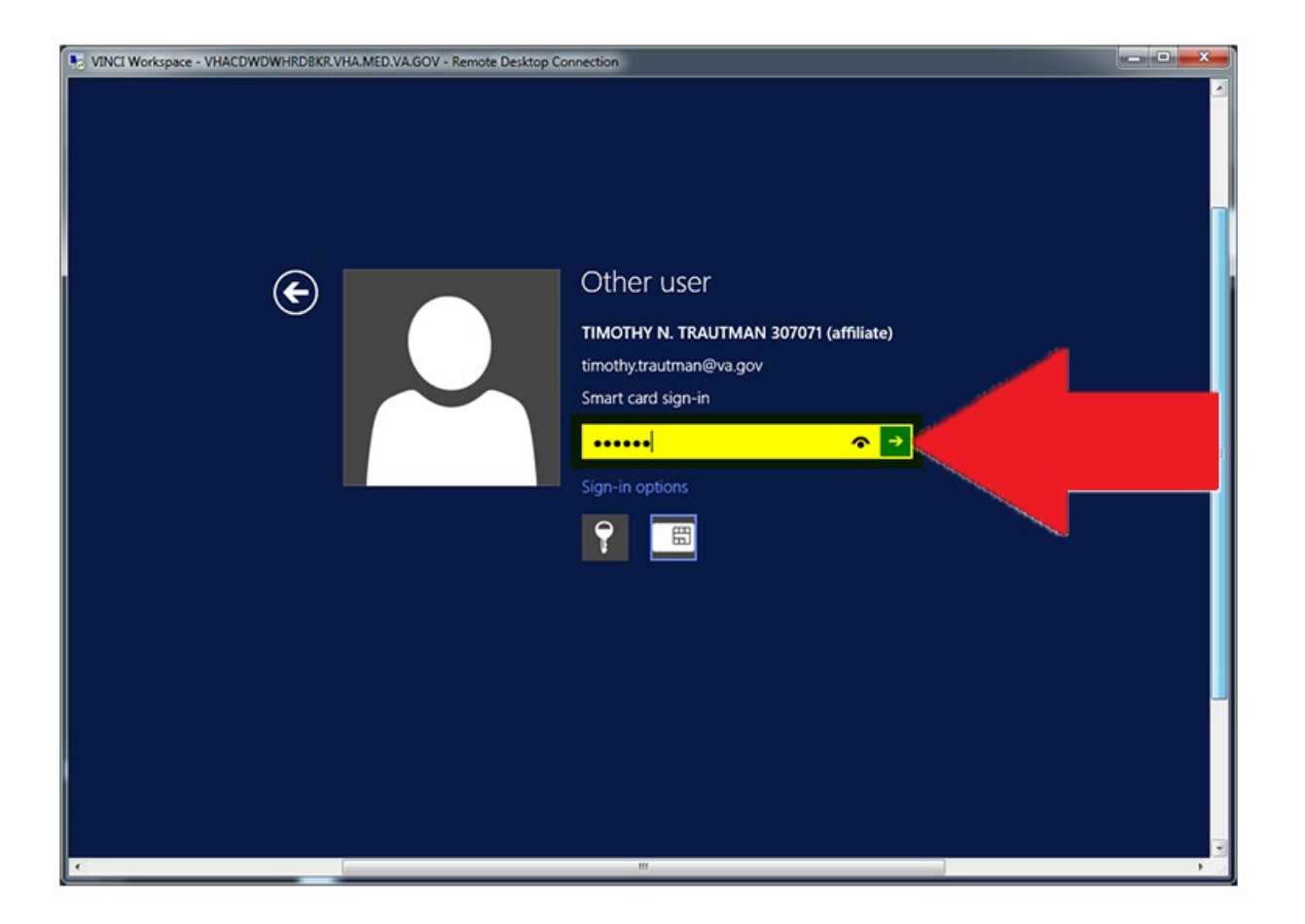

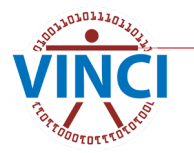

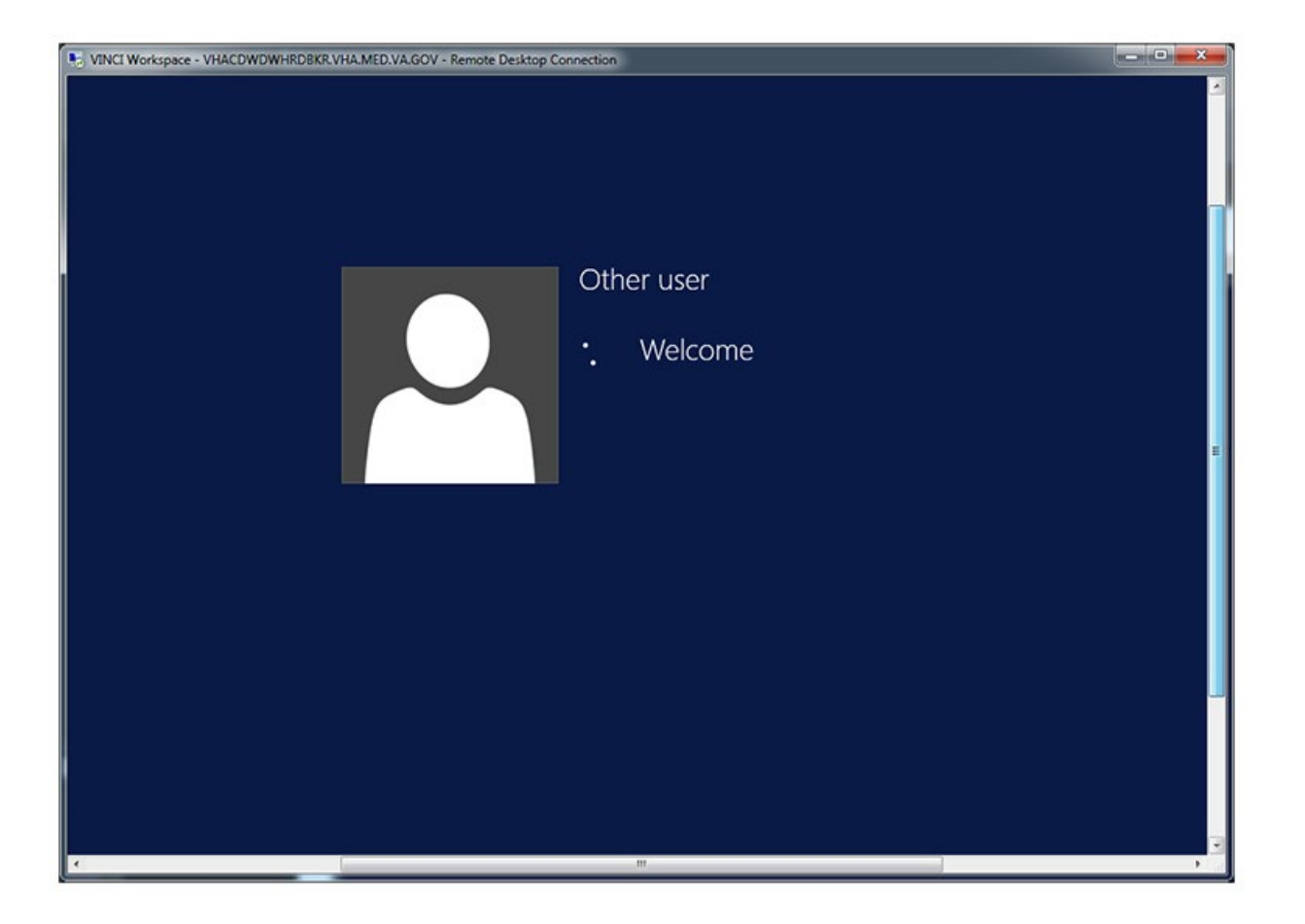

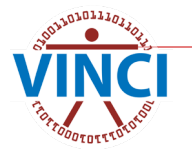

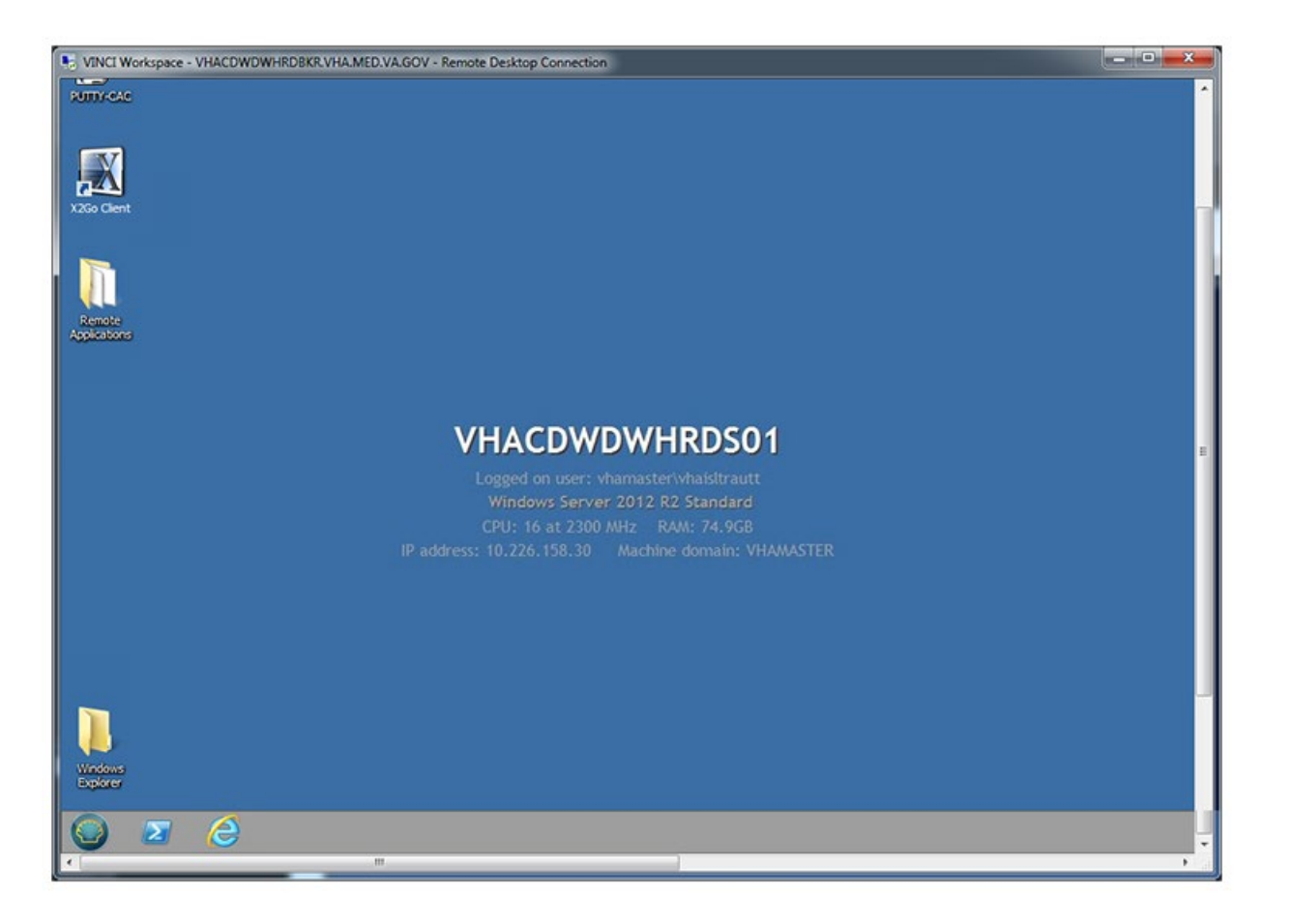

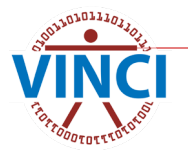

#### **VINCI Workspace Applications**

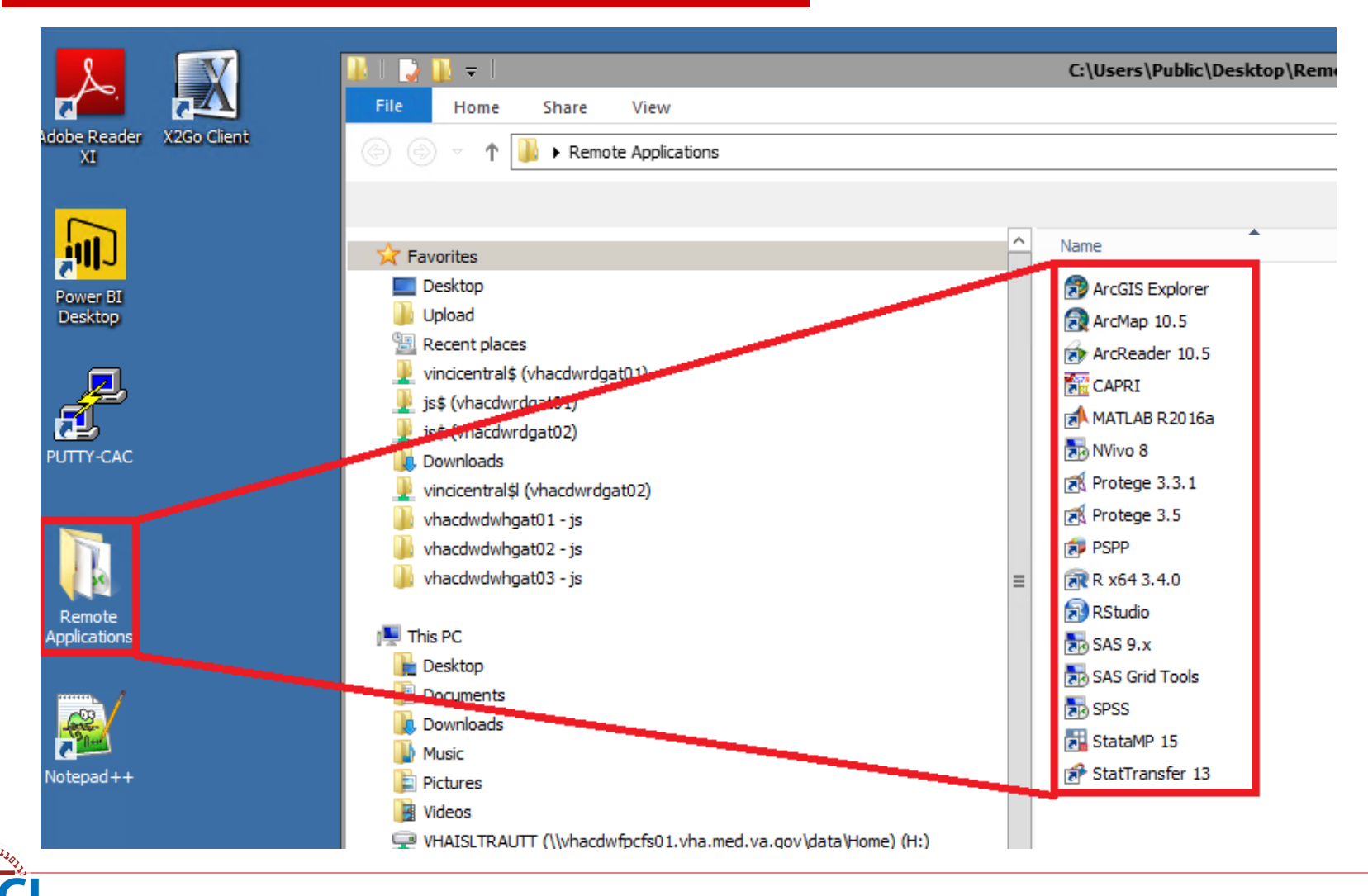

#### **VINCI Workspace Restrictions**

- No Internet access (for data security)
- Cannot copy and paste to/from workspace
	- Can save info as a file and download/upload within regulations
- **Copy and paste between applications in** the workspace is restricted as applications run from several different servers
	- Same server can copy and paste
	- Different server cannot copy and paste

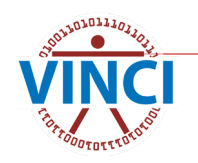

### **VINCI Workspace Storage**

- **H**-Drive Personal Storage
	- 10 GB standard size
	- For personal file storage only
	- **NOT** for storing study data

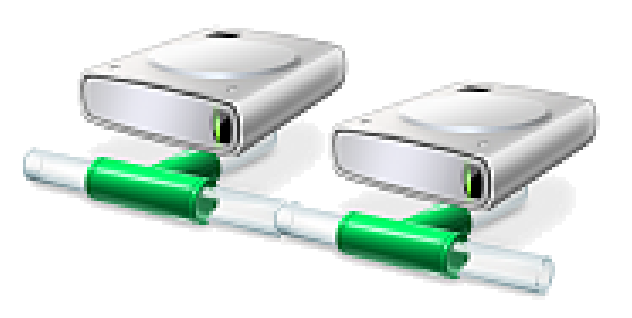

- O and P-Drive Project Folders
	- **100 GB standard size**
	- Intended for storage of shared project files
	- Access is controlled and limited to study staff
	- Specifically intended for study file storage
- **Microsoft SQL 2014 server study database** 
	- Tape and Disk backup

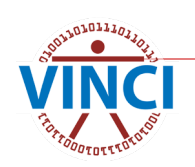

#### **VINCI Workspace Storage**

## **LIVE DEMONSTRATION**

**VINCI Video** [Understanding VINCI Workspace Drives](https://vaww.vinci.med.va.gov/VinciCentral/VU/Video/85)

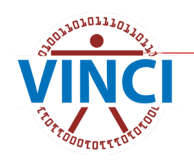

#### **VINCI Workspace Databases**

- **NUNCI creates study databases that are** accessible within the VINCI Workspace **The particular location depends on study's** data needs (static vs. live data) and the space available on the server
- **Databases (FQDN)** 
	- Static data vhacdwrb01.vha.med.va.gov
	- Live data vhacdw**rb02**.vha.med.va.gov
	- Live data vhacdw**rb03**.vha.med.va.gov

■ Use SQL Server Management Studio 2017 to access your study database

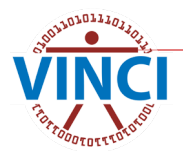

#### **Accessing VINCI Workspace Databases**

## **LIVE DEMONSTRATION**

**VINCI Video**

[Accessing VINCI Databases using SQL Server Management Studio 2017](https://vaww.vinci.med.va.gov/VinciCentral/VU/Video/212)

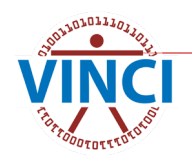

## **VINCI File Transfer Tool**

#### **NO VINCI File Upload Tool**

- Can transfer one file at a time (ZIP multiple files together into one)
- **•** Limited to 2GB per transfer
- Available from VINCI Central
- **No. 2018 VINCI File Download Tool** 
	- Can transfer one file at a time (ZIP multiple files together into one)
	- Available from VINCI Central

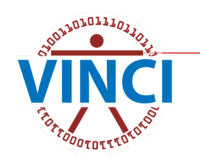

## **VINCI File Upload Tool**

- VA Intranet-based utility application for copying files into the workspace
- Copies to either your H-drive or project folder per your selection
- Creates an "Upload" folder for the contents

#### **NORGIE VINCI File Upload Tool:** <https://vaww.vinci.med.va.gov/WebApps/VCFileTransfer/Upload>

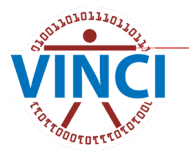

## **VINCI File Download Tool**

- **Notable 2018 VA Intranet-based utility application for** copying files from the workspace
- Copies files from your H-drive or project folders per your selection
- **File Audit Process** 
	- Copies of transferred files are archived
	- Copied files from IRB Research studies are audited for PHI, PII, and SI
- **NET VINCI File Download Utility:**

<https://vaww.vinci.med.va.gov/WebApps/VCFileTransfer/Download>

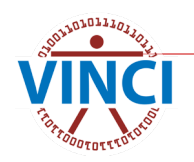

#### **Using the VINCI File Transfer Tool**

## **LIVE DEMONSTRATION**

**VINCI Video** [Using the VINCI File Transfer Tool](https://vaww.vinci.med.va.gov/VinciCentral/VU/Video/211)

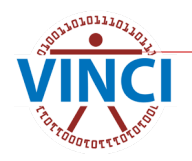

#### **File Download Restrictions**

#### **Operations Project Users**

- Can transfer files out without permission
	- Identifiable PHI/PII/SI data
	- **Aggregate data**
	- Documents papers, analysis, presentations
- **ING Research Study Users** 
	- Can transfer some files *without* permission
		- Aggregate data
		- Documents papers, analysis, presentations *without* PHI/PII/SI
	- Can transfer out *with* data steward permission
		- Data containing PHI/PII/SI
		- To local secure server, not desktop or laptop

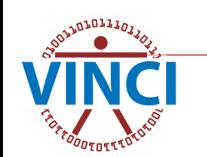

#### **File Download Restrictions**

- Before downloading any file, familiarize yourself [with HIPAA and VHA definitions of PHI and PII; VHA](http://vaww.vhaco.va.gov/privacy/Documents/VHAHdbk1605-1.pdf) Handbook 1605.1, Appendix B, is a good resource
- If you are not sure whether you may download PHI/PII for your project, read your Research Request Memo
- Once you have selected the "Download" link, be aware that browsing to and opening any file will cause the file to be downloaded. Do not use "Open" in utility. If you open a file and then close the utility without saving the file, it will still be written to your local temporary internet files folder in violation.

Do you want to open or save announce.txt (364 bytes) from vaww.vinci.med.va.gov?

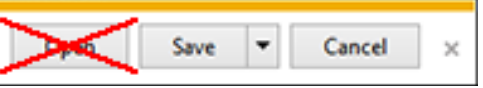

#### **File Download Restrictions**

 Pay attention to the warning that is displayed as soon as you select the "Download" link, which advises you to select "Save As" and not "Save" when downloading the file. Selecting "Save" will copy the file to your "Downloads" folder in violation. "Save As" will allow you to copy the file to your local secure server.

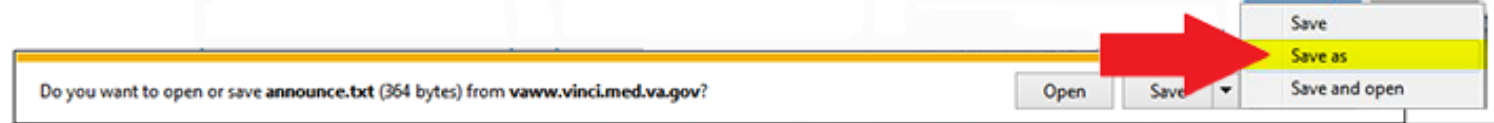

 Remind your team that they are each responsible for ensuring only data approved for download by the data steward may be transferred out of VINCI and that the data is downloaded to your local VA server.

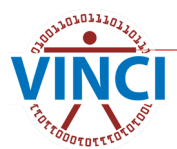

### **VINCI Workspace Resources**

- **VINCI Central: [http://vaww.vinci.med.va.gov](http://vaww.vinci.med.va.gov/)**
- See **VINCI User Guides**:
	- **VINCI Workspace User Guide**
	- VINCI Database User Guide
	- **VINCI File Transfer Guide**
	- VINCI Development Workspace Software Install Guide
- See **SAS User Guides**:
	- 21 various SAS user guides from A Grid Primer Where to Begin? to SAS Coding Considerations using the Linuxbased Grid
	- Under **VINCI University**, see **VINCI Cyberseminars**

Under **VINCI Tube**, see **VINCI Videos**

#### **Questions?**

#### **VINCI Support**: VINCI@va.gov **SAS Support**: VINCISASAdmins@va.gov

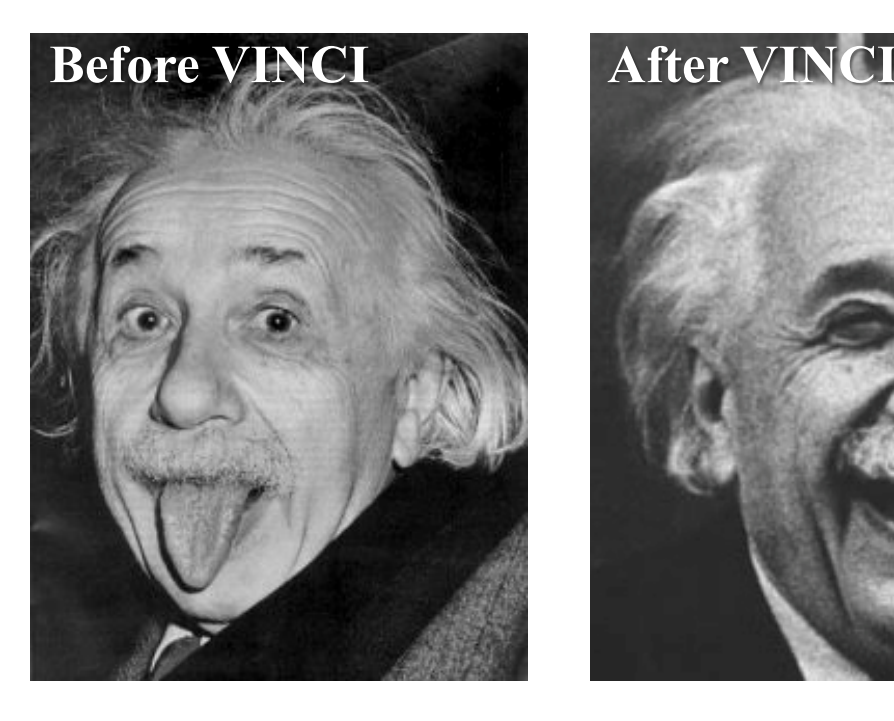

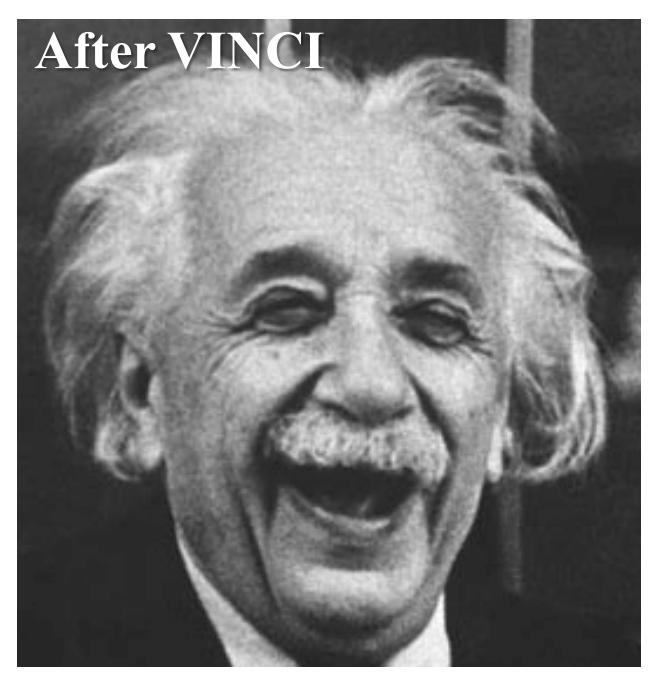

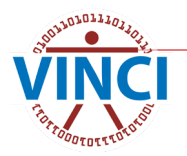